## **innovaphone Widgets**

### **"El Call Me Button inteligente"**

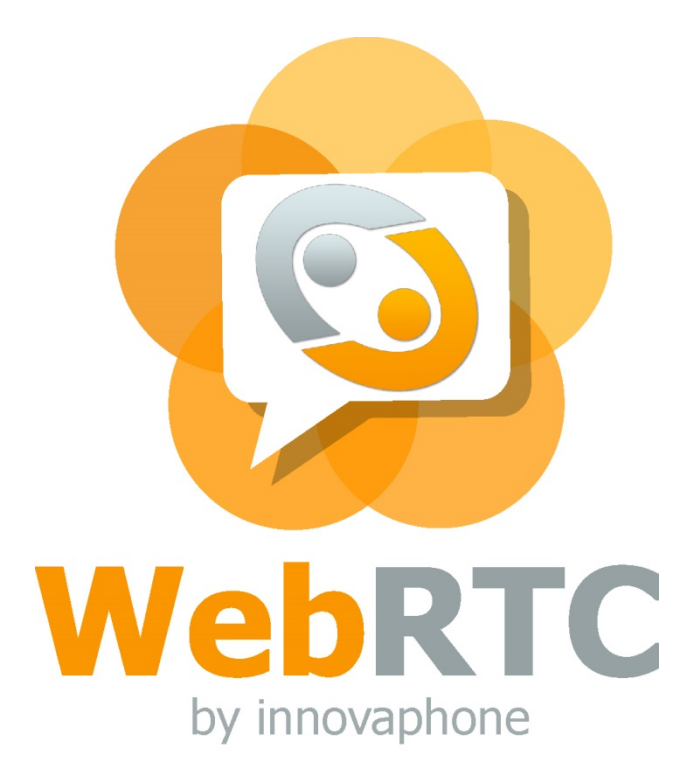

# innovaphone

IP COMMUNICATIONS PURF

#### **Contenidos**

- Aplicaciones y escenarios de uso
- **❖ Formatos de Widget**
- Arquitectura y seguridad
- Implementación
- Customización y traducción
- **❖ Outlook**

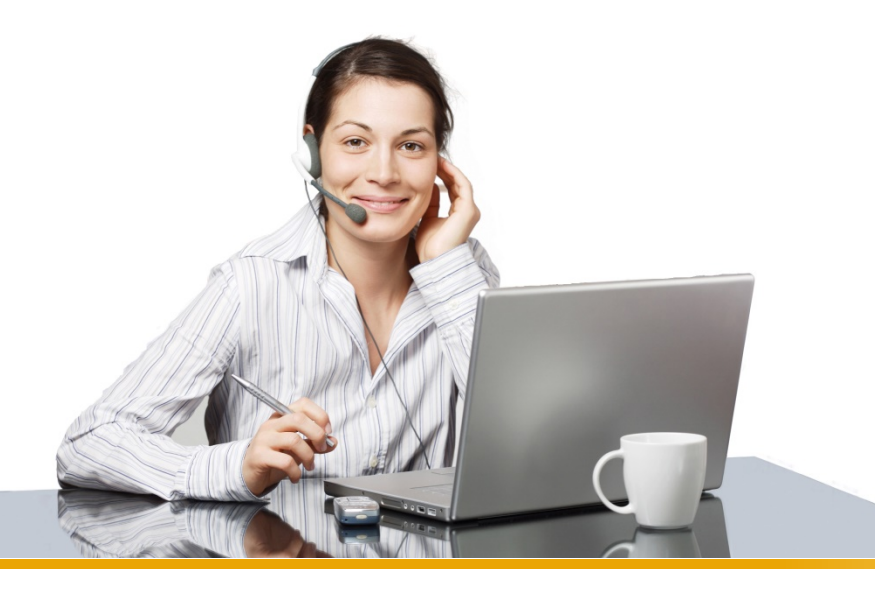

innovaphone

### **Aplicaciones y escenarios de uso**

- Excelente servicio de atención al cliente
- **❖ Gratuito**
- **❖ Mínimo esfuerzo**

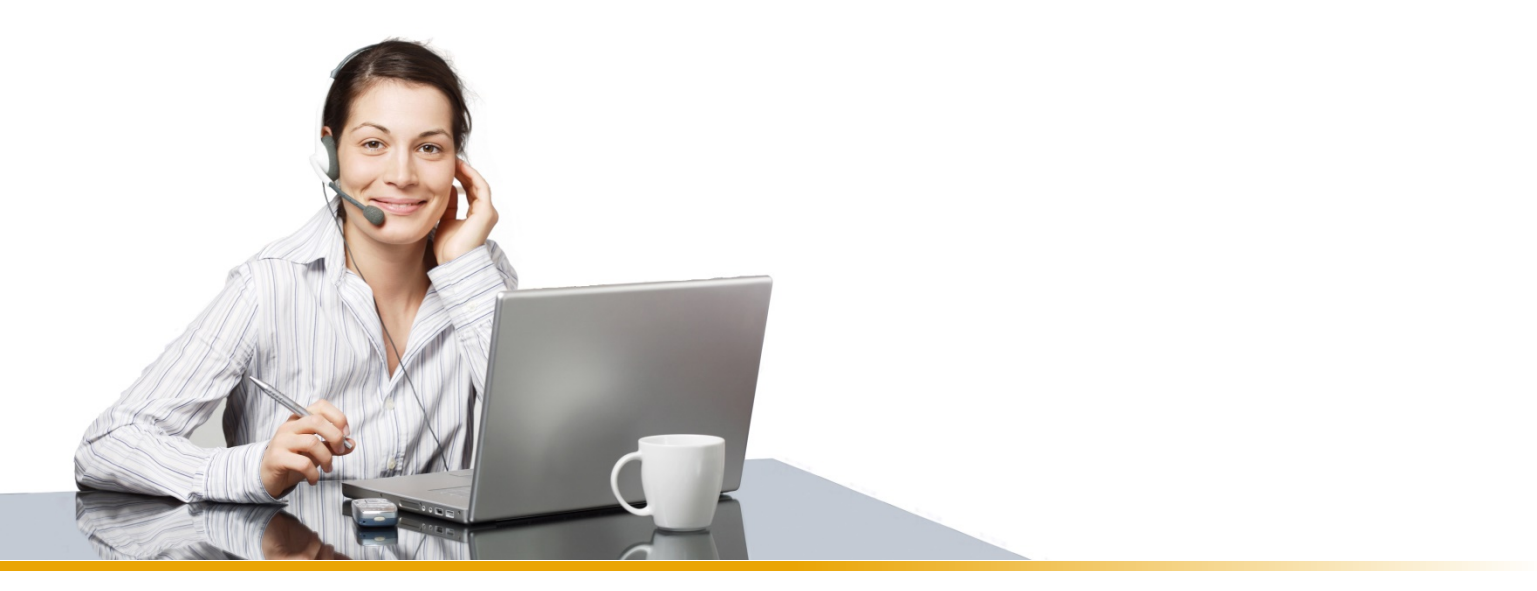

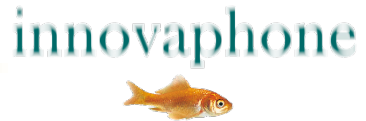

### **Solución**

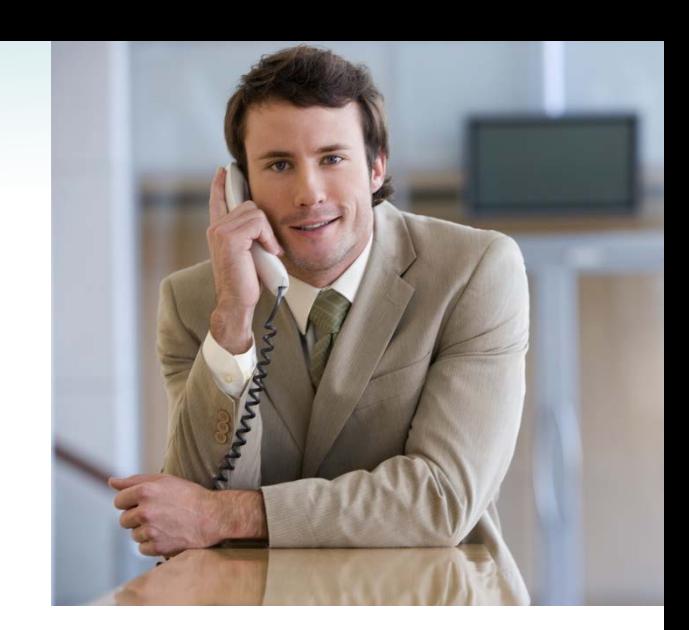

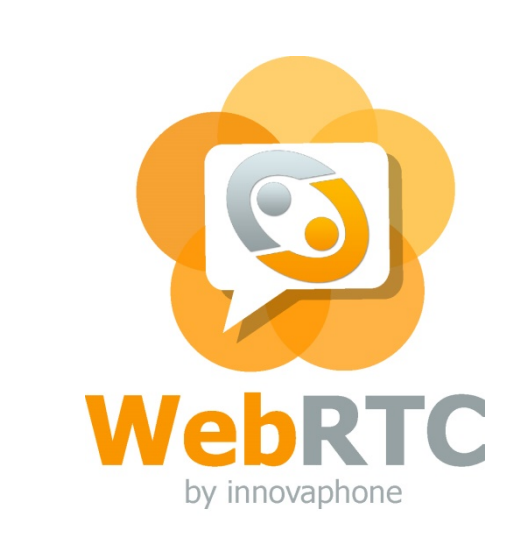

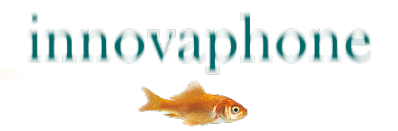

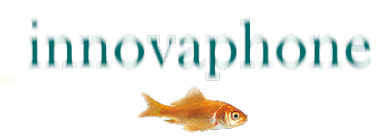

Muestra el primer contacto disponible

En cuanto el primer contacto deja de estar disponible, el widget salta al siguiente contacto disponible.

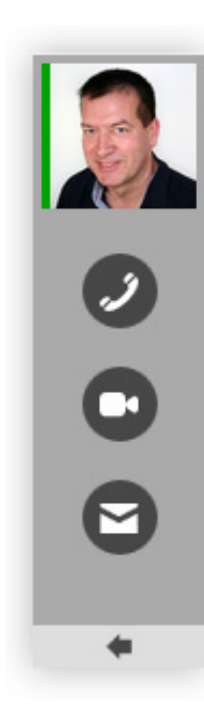

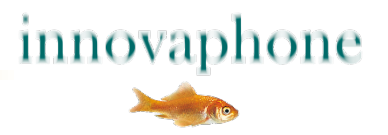

La barra lateral es perfecta para páginas que invitan a un contacto más personalizado:

- Selección de productos
- **Soporte**
- Hotline

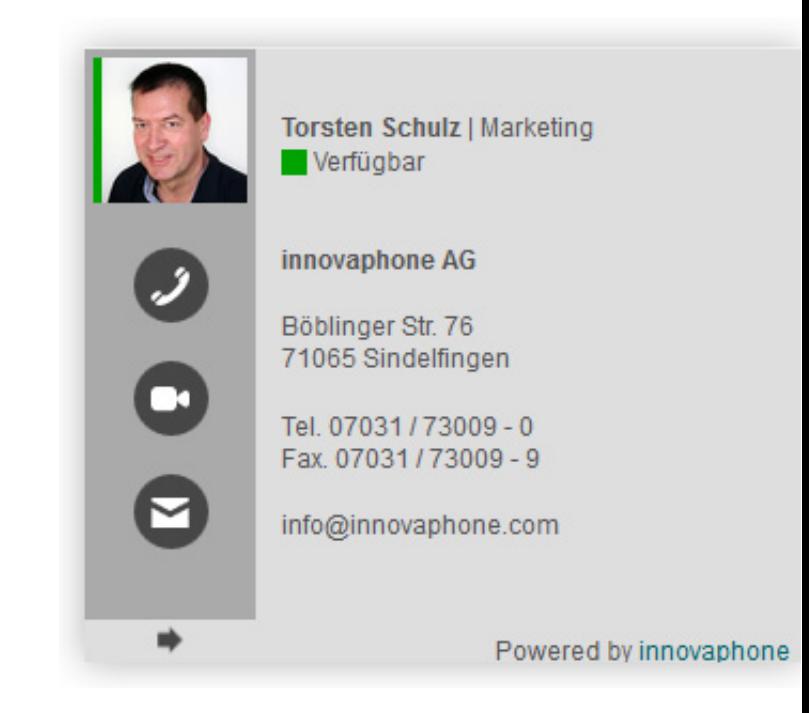

![](_page_6_Picture_6.jpeg)

#### **Formato tarjeta de visita**

El formato tarjeta de visita es perfecto para:

- Contactos clasificados por filiales
- Departamentos (ventas, logística, etc.)

![](_page_7_Picture_4.jpeg)

**Brice Canivet | Sales** Disponible

innovaphone AG Böblinger Straße 76 71063 Sindelfingen Germany

Tél. +49 (7031) 73009-14 e-mail: bca@innovaphone.com

Technology by innovaphone

![](_page_7_Picture_9.jpeg)

Susan Sommer | HR Available

innovaphone AG Böblinger Straße 76 71063 Sindelfingen

Tel. 012345 123-01 E-Mail: sso@innovaphone.com

![](_page_7_Picture_13.jpeg)

![](_page_7_Picture_14.jpeg)

Powered by innovaphone

![](_page_7_Picture_16.jpeg)

#### **Arquitectura**

![](_page_8_Figure_1.jpeg)

![](_page_9_Figure_1.jpeg)

![](_page_9_Picture_2.jpeg)

#### **Seguridad**

![](_page_10_Figure_1.jpeg)

#### **Seguridad**

- **Login via SHA con claves individuales** 
	- La interceptación de la clave no aporta nada
- Conexión de voz via DTLS and SRTP
	- **Imposible interceptar una conversación**
- No da acceso a la troncal ni al resto de extensiones
- Posibilidad de restringir la visibilidad del contacto

![](_page_11_Picture_7.jpeg)

![](_page_11_Picture_8.jpeg)

#### **Instalación**

- 1. PBX innovaphone
- 2. Página web
- 3. Qué empleados se muestran en cada página

 Encontrará información detallada e instrucciones en el Portal Partner de la página web de innovaphone

![](_page_12_Picture_5.jpeg)

#### **Configuración en la PBX innovaphone**

Crear un nuevo usuario en la PBX

Crear los filtros y asociarlos al nuevo usuario

Incorporar las licencias WebRTC Channel

![](_page_13_Picture_4.jpeg)

![](_page_13_Picture_5.jpeg)

#### **Instalación en el servidor Web**

- **Guardar archivos**
- Guardar imágines de las personas de contacto
- **Insertar archivos en el html**
- **Realizar una prueba y activar**

![](_page_14_Picture_5.jpeg)

![](_page_14_Picture_6.jpeg)

#### **Inicialización**

#### **Insertar archivos CSS en el encabezado Insertar archivos JS preferentemente al final del archivo html**

#### **<script>**

```
var parameters = {
      urlPbx: "wss://pbx.example.com/PBX0/WEBSOCKET/websocket",
      urlAuth: "https://www.example.com/WebRtcAuth.php", 
      pathPrefix: "js/",
      companyName: , Example AG',
      companyStreet: 'Str. 99',
      companyCity: , 1234 City',
      companyTel: '0321/ 4444- 0',
      companyTrunk: '0321 / 4444',
      companyFax: '0321 / 4444- 9',
      companyEmail: 'info@example.com',
       supporters: [
          {name: 'Dummy 1', shortcut: 'd1', phone: '210', img: 'img/dummy1.jpg', 'email': 'dummy1@innovaphone.com', department: 'Development'},
          {name: 'Dummy 2', shortcut: 'd2', phone: '211', img: 'img/dummy2.jpg', 'email': 'dummy2@innovaphone.com', department: 'Sales'}
        ]
};
new innovaphone.widget.SideBarWidget(parameters);
new innovaphone.widget.CardWidget(parameters);
```
**</script>**

![](_page_15_Picture_5.jpeg)

### **Traducción (opcional)**

#### *var parameters…*

**,**

**translations: { available: "Verfügbar", unavailable: "Nicht verfügbar", call: "Anruf", videocall: "Videoanruf", email: "E-Mail", confirm: "Mit verlassen dieser Webseite wird Ihre Verbindung beendet. Bitte nutzen Sie den Rechtsklick mit der Option Link im neuen Tab öffnen.", unsupported: "Dieser Browser unterstützt kein WebRTC" }**

![](_page_16_Picture_3.jpeg)

#### **Outlook**

#### **Conference widget**

- $\checkmark$  Posibilidad de incluir PIN
- $\checkmark$  Application sharing, además de audio y vídeo
- Modo silencio (desactiva el micrófono)

Pensado para webinars y todo tipo de conferencias telefónicas y videoconferencias

![](_page_17_Picture_6.jpeg)

#### **Pasos a seguir**

- Ponerse en contacto con el administrador de la web y el administrador de la web
- $\checkmark$  Gestiones internas
- $\checkmark$  Decidir que empleados se quieren mostrar en la web

![](_page_18_Picture_4.jpeg)

![](_page_18_Picture_5.jpeg)

![](_page_18_Picture_6.jpeg)

#### **innovaphone widgets …**

- $\checkmark$  Solo muestra a los contactos disponibles
- Contacto personalizado a través de imágen y vídeo
- Fácil de usar, un solo clic
- $\checkmark$  Gratuito No se aplican costes de llamada
- Protegido por los más modernos protocolos de encriptación
- $\checkmark$  Fácil de instalar

![](_page_19_Picture_7.jpeg)

![](_page_20_Picture_0.jpeg)

![](_page_20_Picture_1.jpeg)

## **¿Tiene alguna pregunta?**

![](_page_20_Picture_3.jpeg)